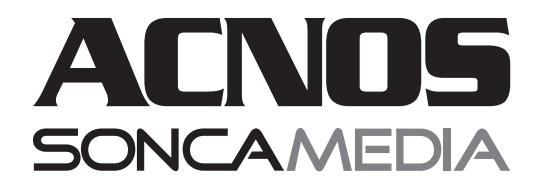

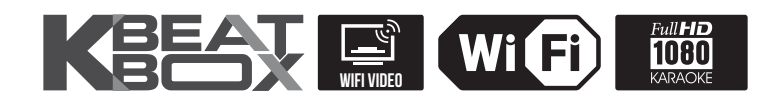

# **HƯỚNG DẪN SỬ DỤNG DÀN KARAOKE DI ĐỘNG 5 TRONG 1 KB63 (FULL HD)**

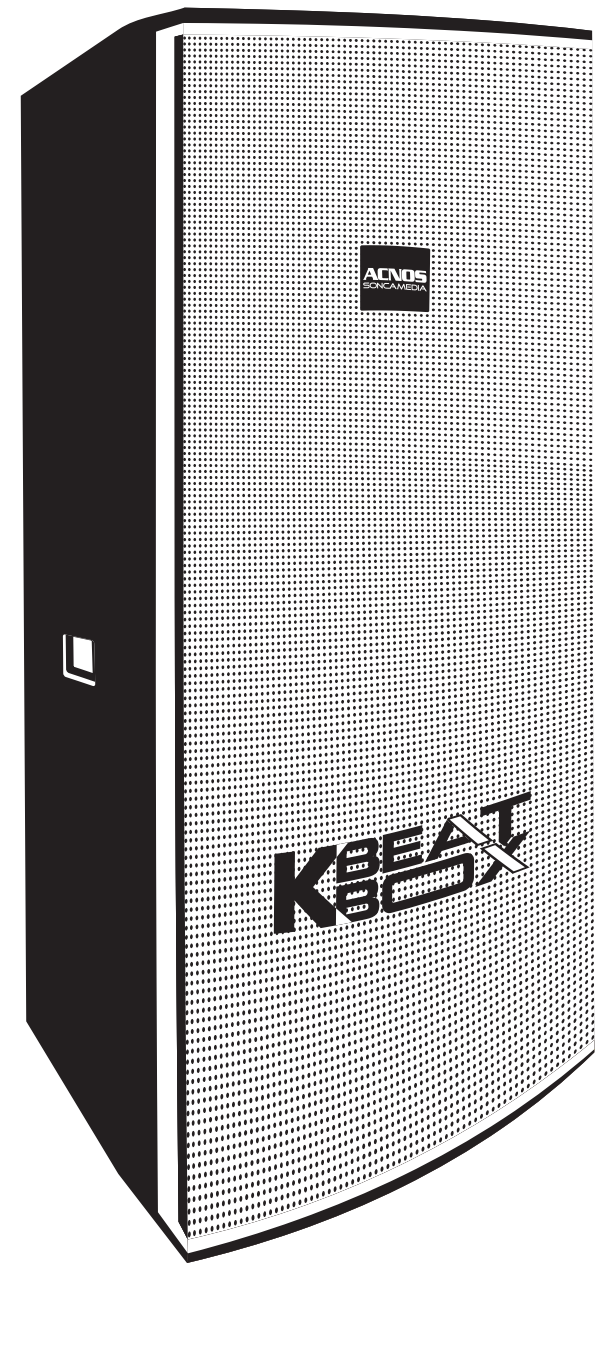

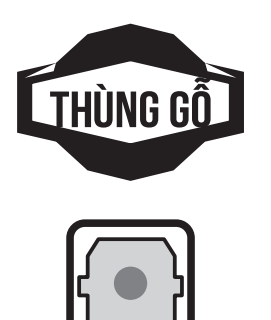

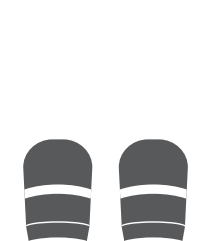

**OPTICAL IN**

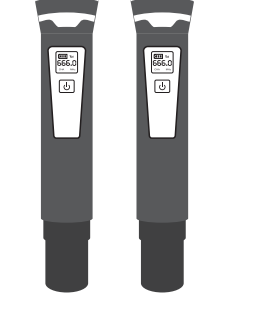

**MICRO UHF CAO CẤP**

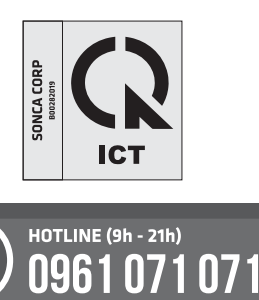

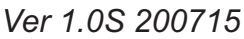

# **1. THÔNG TIN CƠ BẢN**

## **1.1 Loa và phụ kiện**

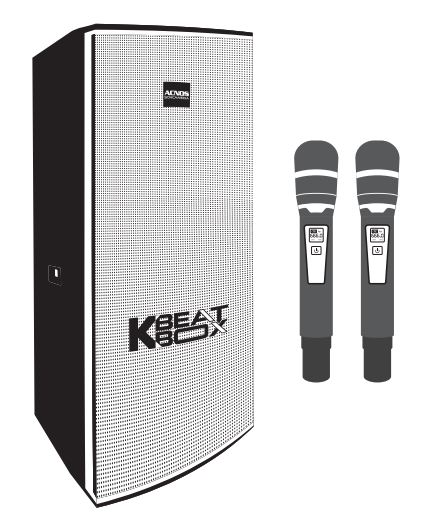

#### *Phụ kiện tiêu chuẩn gồm:*

- + Cặp micro không dây UHF (kèm 04 pin AA)
- + USB Karaoke Full HD (đã có sẵn nhạc)
- + Dây nguồn AC
- + Ăn-ten Bluetooth
- + Điều khiển từ xa karaoke (kèm 02 pin AAA)
- + Điều khiển từ xa chỉnh nhạc MP3/Bluetooth
- + Phiếu bảo hành & Sách hướng dẫn sử dụng

*Lưu ý: sản phẩm được gọi tắt là loa KB. Mọi hình ảnh sản phẩm, phụ kiện và giao diện trong sách hướng dẫn sử dụng này chỉ dùng để minh họa. Soncamedia có toàn quyền thay đổi sản phẩm thực tế và bộ phụ kiện kèm theo mà không cần phải thông báo trước.* 

# **1.2 Lưu ý về an toàn khi sử dụng**

### *Vui lòng đọc kỹ để sử dụng an toàn và đúng cách !*

**TẤT NGUỒN ĐIỆN** trước khi kết nối dây hay tháo/lắp thiết bị nhớ USB.

Để phòng ngừa điện giật, người sử dụng **KHÔNG NÊN** chạm tay vào mặt sắt, lỗ cắm, đầu dây nối hoặc trạm loa khi loa đang hoạt đông.

**KHÔNG** thải bỏ các loại pin hay bình ắc-quy chì vào chung rác thải đô thị.

Đặt loa nơi khô ráo, thoáng mát và không bị kênh. **KHÔNG** lắp đặt hoặc sử dụng máy trong các môi trường quá nóng hoặc ẩm ướt. Chú ý **KHÔNG** để vật nhọn, chất lỏng tiếp xúc với màng loa.

**TUYỆT ĐỐI KHÔNG** được tự ý tháo mở hay sửa chữa loa. Nếu có dấu hiệu hư hỏng hoặc bất kì hiện tượng lạ nào xuất hiện trong quá trình sử dụng, cần lập tức NGỪNG sử dụng, TẮTloa, NGẮTnguồn điện cung cấp cho loa và liên hệ với bộ phận chăm sóc khách hàng hoặc trạm bảo hành gần nhất để được tư vấn. Mọi trường hợp tháo/mở loa PHẢI có sự hướng dẫn của nhân viên bảo hành ủy quyền.

#### **1.3 Vị trí các nút điều chỉnh (bên hông)**

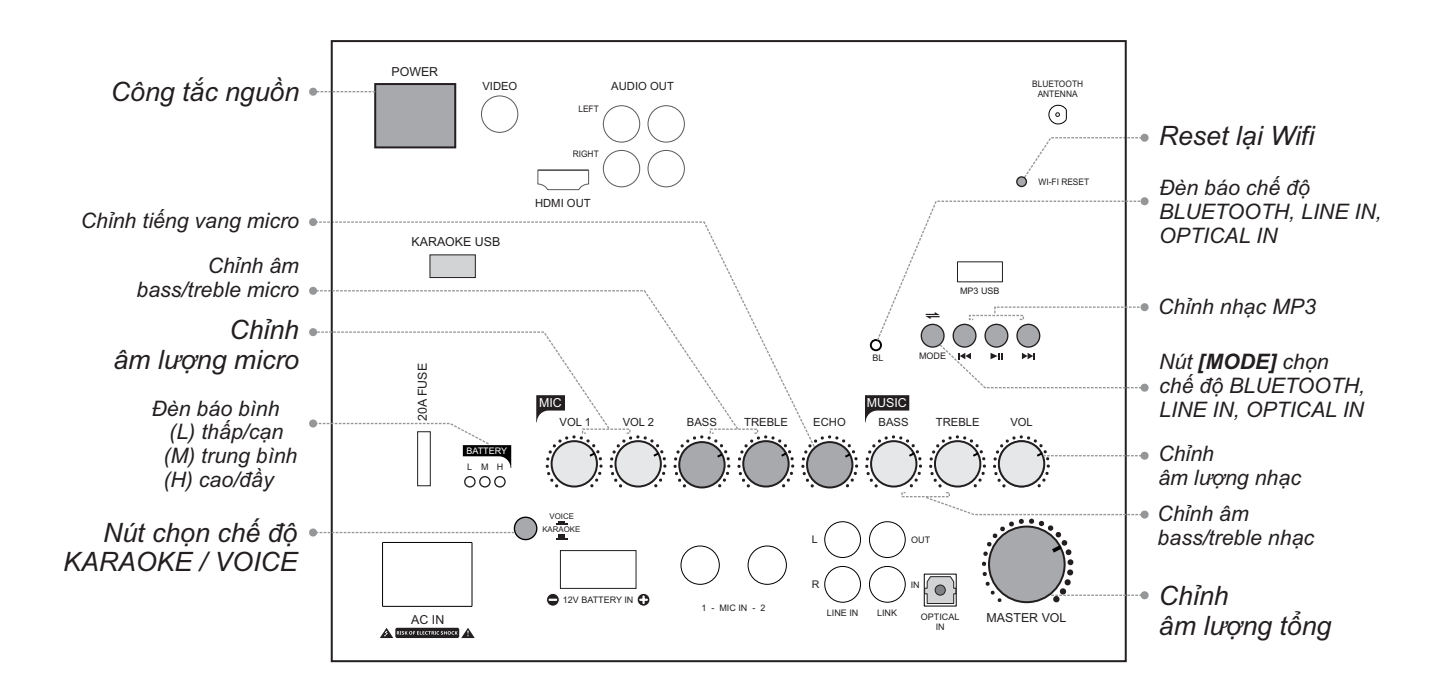

#### **1.4 Vị trí các cổng kết nối và lỗ cắm thiết bị (bên hông)**

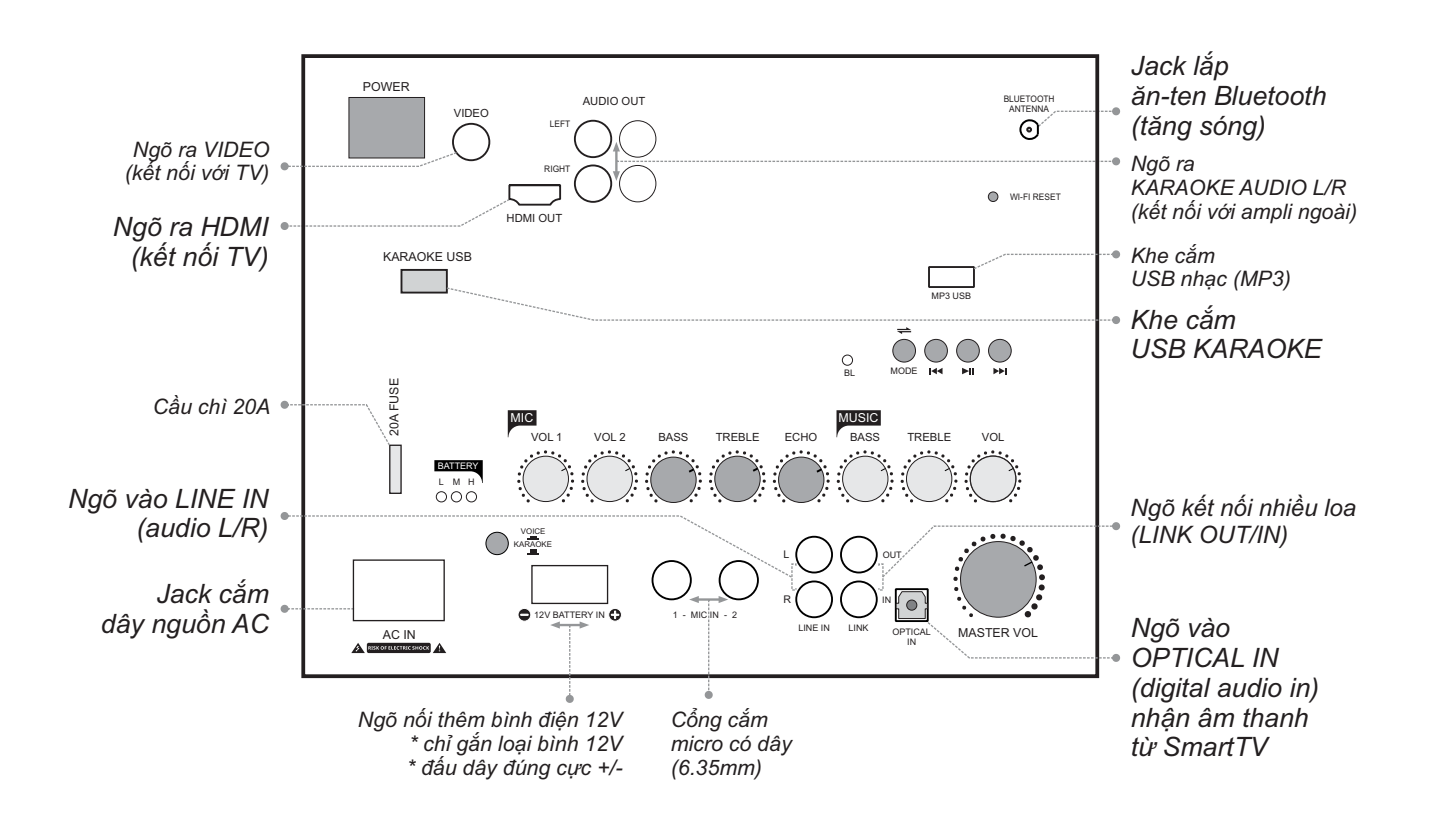

### **1.5 Vị trí các nút trên hộp điều khiển từ xa karaoke**

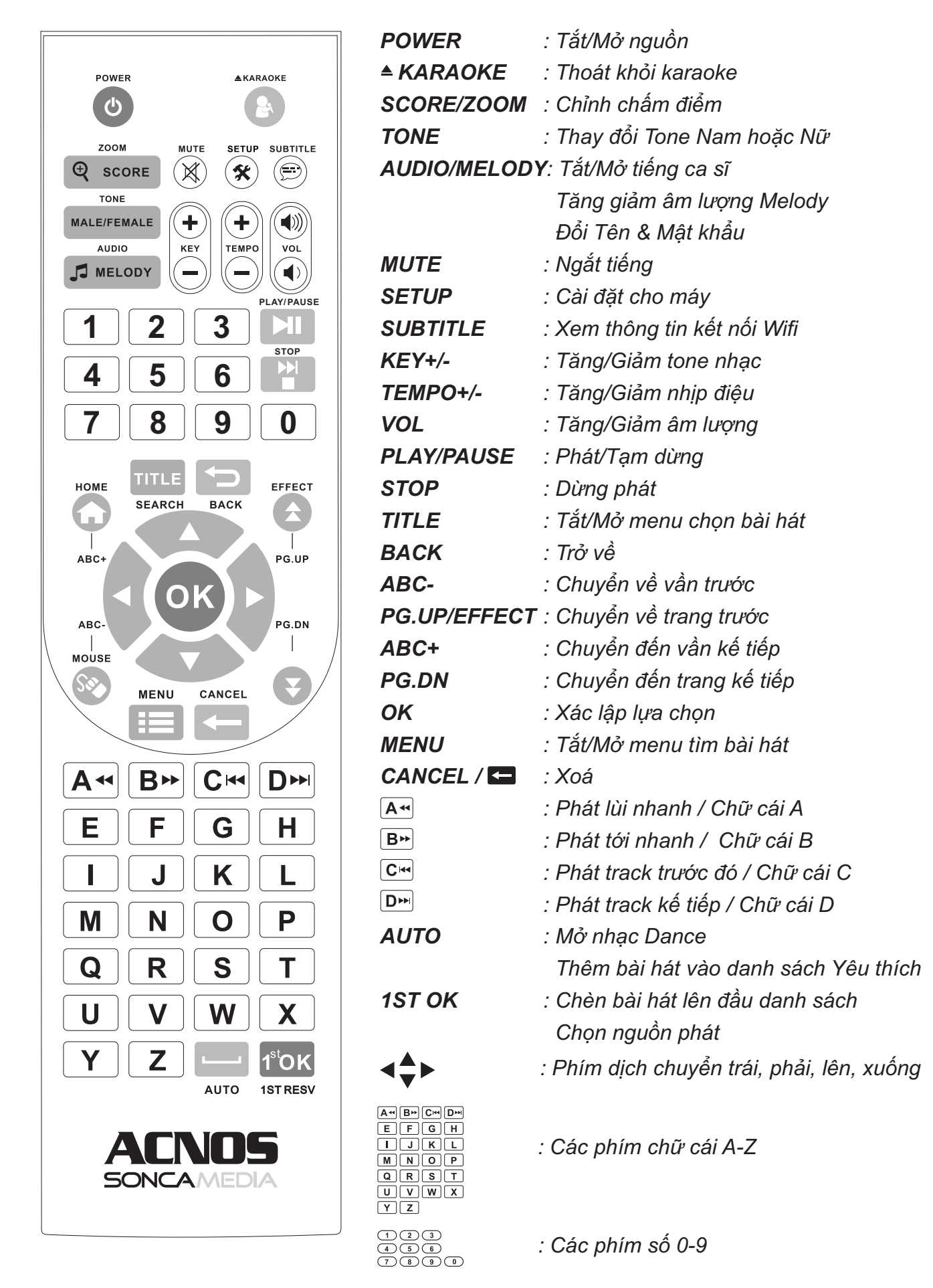

# **2. SỬ DỤNG MICRO KHÔNG DÂY**

## **2.1 Lắp pin và sử dụng micro không dây**

+ Lắp đủ 02 viên pin AA vào micro và nhấn nút **[NGUỒN]**  $\boxed{0}$  để Mở micro. Nhấn giữ (~1-giây) nút **[NGUỒN]** để Tắt micro.

+ Khi có hiện tượng mất tiếng, trùng tần số micro, chỉ cần mở nắp pin & nhấn nút **[SET]** bên trong micro để đổi sang tần số khác, máy sẽ tự động đồng bộ trở lại

*Lưu ý: xem icon mức pin trên micro để thay pin mới. Nguồn pin yếu sẽ ảnh hưởng đến khả năng thu giọng hát và truyền tín hiệu không dây của micro. Có thể gạt công tắc CHA/B bên trong micro để chọn micro là A/B (chọn xong thì tắt nguồn mở lại cho micro đồng bộ).*

#### **2.2 Cài đặt đồng bộ micro không dây UHF với loa**

**Bước 1:** Tắt nguồn loa. Mở nắp pin ra, gạt công tắc chọn micro A.

**Bước 2:** Nhấn giữ cả 2 nút **[NGUỒN]**  $\left|\psi\right|$ và nút **[SET]** cùng lúc để màn hình micro nhấp nháy rồi bật nguồn loa lên. Chờ vài giây (khi đèn **[BL]** sáng) rồi nhấn nút **[SET]** cho màn hình micro hết nháy để hoàn tất, a-lô thử có tiếng micro phát ra loa là xong. **Bước 3:** Lập lại bước 1 và 2 ở trên để cài đặt tiếp cho micro B còn lại.

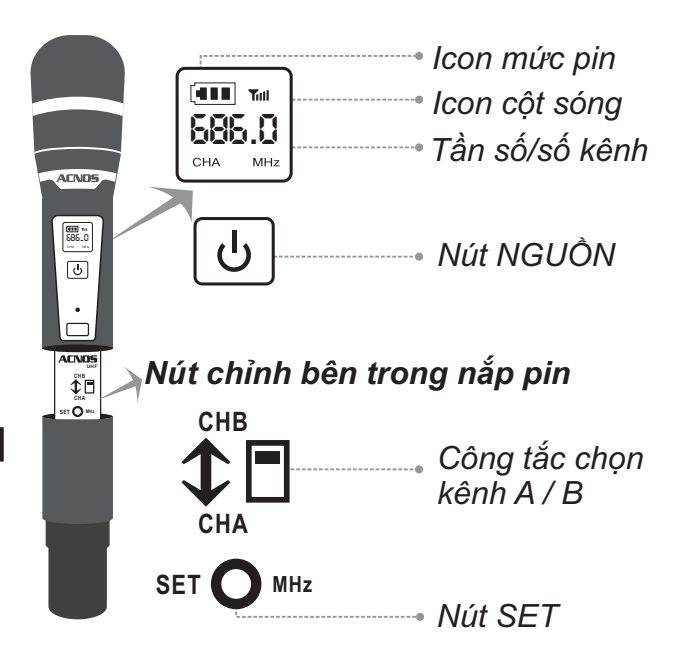

# **3. CÂN CHỈNH NHẠC VÀ MICRO CHO NGƯỜI HÁT**

# **3.1 Chế độ hát karaoke**

+ Nhả nút chọn chế độ **[KARAOKE]**

KARAOKE VOICE

+ Cân chỉnh micro cho người hát bằng các nút văn, tùy theo giong ca

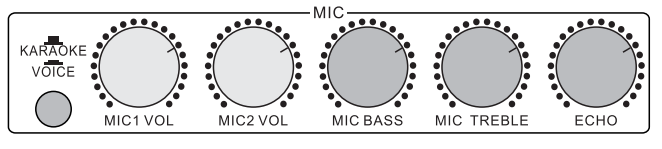

+ Cân chỉnh nhạc, âm lượng theo ý thích

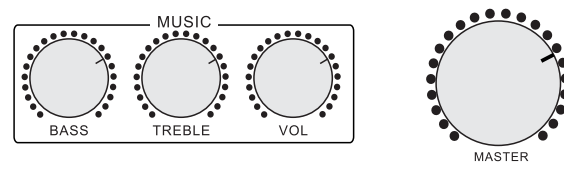

## **3.2 Chế độ nói chuyện, phát biểu (VOICE)**

+ Nhấn nút chọn chế độ **[VOICE]**

KARAOKE  $V$ OTCE

- + Tiếng nhạc sẽ tự ngắt khi có tiếng nói phát ra từ micro
- + Tiếng vang sẽ tự tắt khi phát biểu

# **4. KẾT NỐI & SỬ DỤNG CÁC CHỨC NĂNG**

*Vui lòng dành chút thời gian để làm quen với cách sử dụng các chức năng thường dùng của loa*

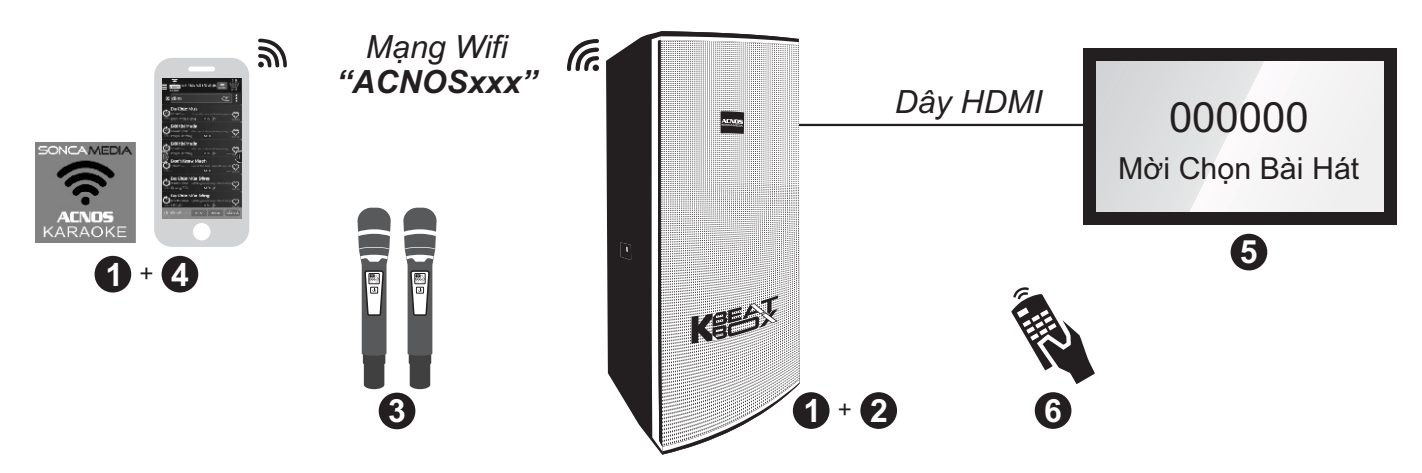

### **4.1 Hát KARAOKE WIFI trên màn hình điện thoại di động**

#### *Sử dụng điện thoại di động (hoặc iPad) của bạn để hát karaoke với mạng Wifi của loa mọi lúc, mọi nơi. KHÔNG cần phải kết nối internet hay mở 3G/4G*

**Bước 1**: cài đặt sẵn ứng dụng Karaoke Connect vào điện thoại di động (hoặc iPad) & chọn vị trí đặt loa để chuẩn bị hát.

*Xem hướng dẫn cài đặt ứng dụng Karaoke Connect mục 5 (*&*trang 11)*

*Xem vị trí khe cắm KARAOKE USB mục 1.4 (*&*trang 3) để gắn đúng*  **Bước 2:** gắn USB nhạc karaoke vào loa & mở nguồn (cắm điện hoặc chạy bình)

*Xem hướng dẫn sử dụng micro không dây mục 2.1 (*&*trang 5)* **Bước 3:** lắp pin & mở 2 micro không dây.

**Bước 4:** kết nối điện thoại di động (hoặc iPad) vào mạng Wifi của loa đang phát (thường có tên **ACNOSxxx**), mở ứng dụng Karaoke Connect lên, chọn dò tìm & kết nối với máy KB để tìm, chọn bài và xem lời WIFI VIDEO hát karaoke ngay trên màn hình điện thoại.

*Xem hướng dẫn sử dụng ứng dụng Karaoke Connect mục 5 (*&*trang 11)*

### **4.2 Hát KARAOKE WIFI với màn hình TV và bộ điều khiển từ xa**

*Không chỉ có chức năng KARAOKE WIFI trên màn hình di động tiện lợi, loa còn có thể kết nối thêm với màn hình TV lớn (LCD/LED) để thành dàn máy hát karaoke Full HD chuyên nghiệp*

**Bước 5**: nối dây HDMI từ KB lên TV LCD/LED.

**Bước 6**: sử dụng bộ điều khiển từ xa karaoke để bấm chọn bài hát & điều khiển giao diện hát karaoke trên màn hình TV.

*Xem hướng dẫn nối với TV điều khiển bằng remote ở mục 4.5-4.6 (*&*trang 8-9)*

## **4.3 Kết nối Bluetooth**

Đèn hiệu **[BL]** đã sáng (hoặc tuần tự bấm nút **[MODE] "** cho đến khi đèn hiệu **[BL]** sáng), là có thể dùng chức năng kết nối Bluetooth với thiết bị di động để phát nhạc hoặc bài hát từ ứng dụng chơi nhạc, CloudKaraoke, Youtube, ...

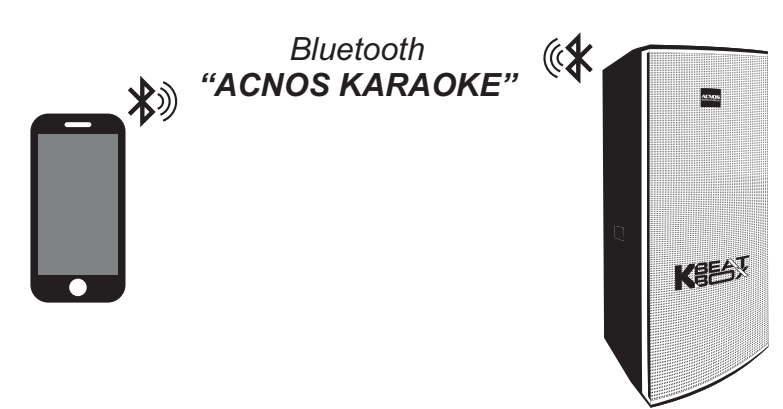

- + Loa sẽ phát thông báo trong khi thực hiện kết nối Bluetooth
- + Nhận giữ nút **[MODE]** <sub>MODE</sub> khi muốn ngắt kết nối Bluetooth

#### **4.4 Hát KARAOKE ONLINE với ứng dụng CloudKaraoke**

*Sử dụng điện thoại di động (hoặc tablet, iPad) của bạn để kết nối Bluetooth với loa và chọn bài, hát karaoke online với ứng dụng CloudKaraoke*

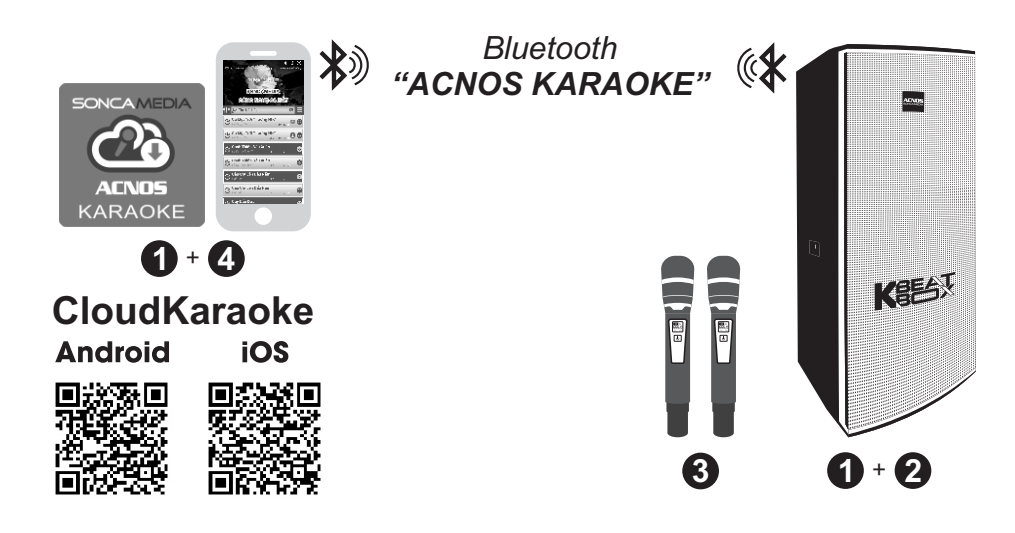

**Bước 1**: quét mã QR (hoặc vào Play/App Store) cài đặt sẵn ứng dụng CloudKaraoke vào điện thoại di động (hoặc tablet, iPad) & chọn vị trí đặt loa để chuẩn bị hát.

**Bước 2**: lắp pin & mở 2 micro không dây. *Xem hướng dẫn sử dụng micro không dây mục 2.1 (*&*trang 5)*

**Bước 3**: bật nguồn loa lên (cắm điện hoặc chạy bình).

**Bước 4**: trên điện thoại di dộng (hoặc tablet, iPad), chỉnh kết nối vào Bluetooth có tên *"ACNOS KARAOKE"* của loa. Kết nối Wifi hoặc bật 3G/4G (để có internet) rồi mở ứng dụng CloudKaraoke tìm, chon bài & hát karaoke online.

## **4.5 Kết nối khi hát với màn hình TV**

Cắm USB nhạc karaoke (kèm theo loa) vào khe KARAOKE USB. Sử dụng dây HDMI (hoặc dây AV) để kết nối KB với màn hình TV, như hình

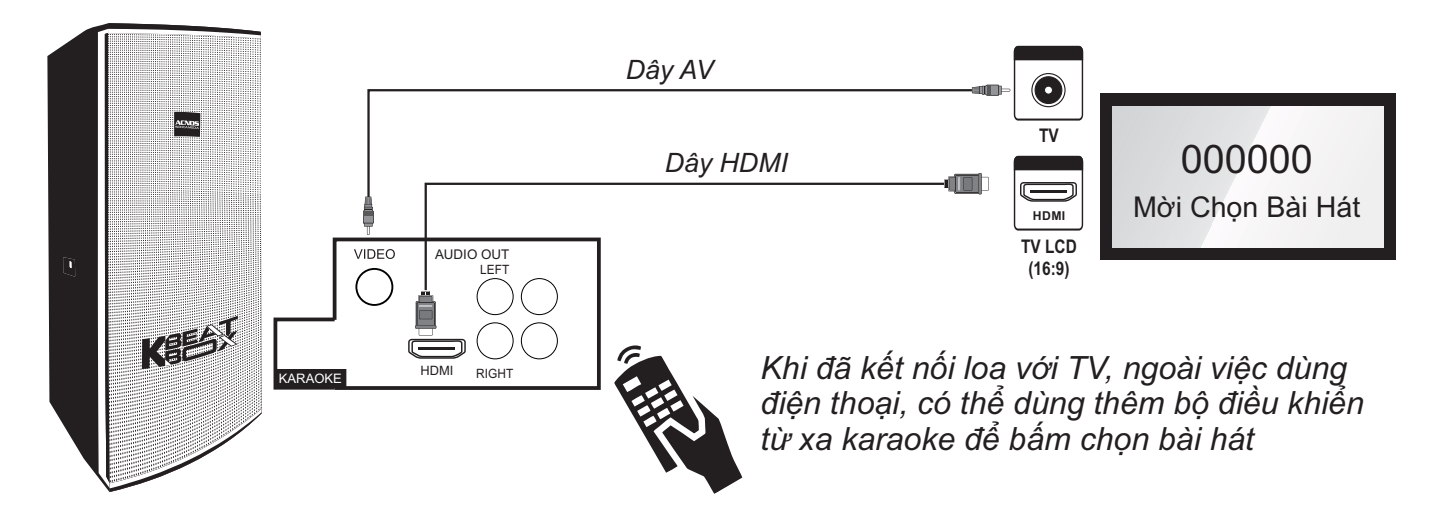

## **4.6 Điều khiển bằng bộ điều khiển từ xa karaoke**

### *\* Bấm số chọn bài*

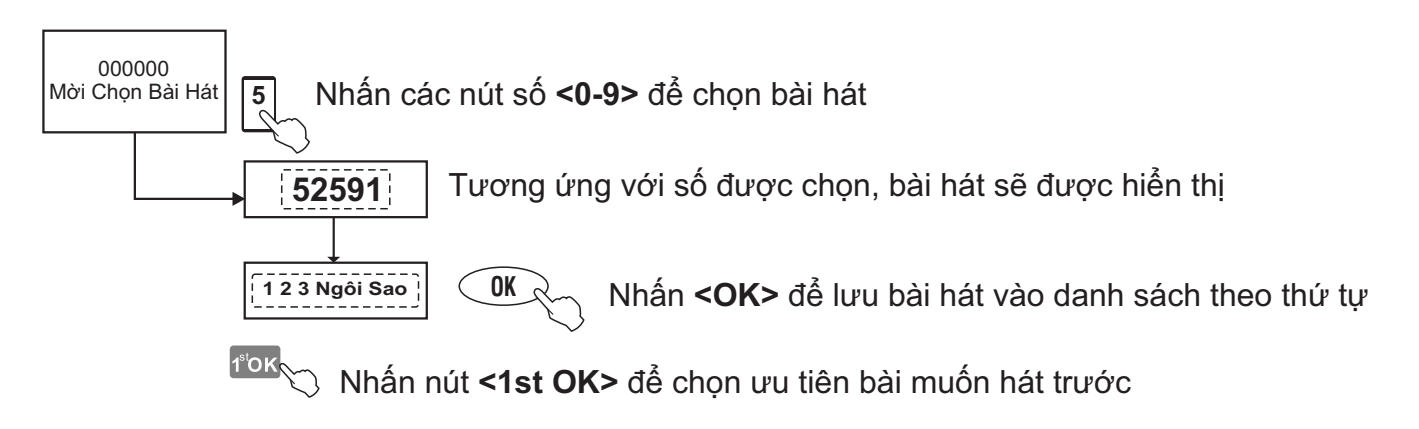

#### *\* Sử dụng menu bài hát trên màn hình TV*

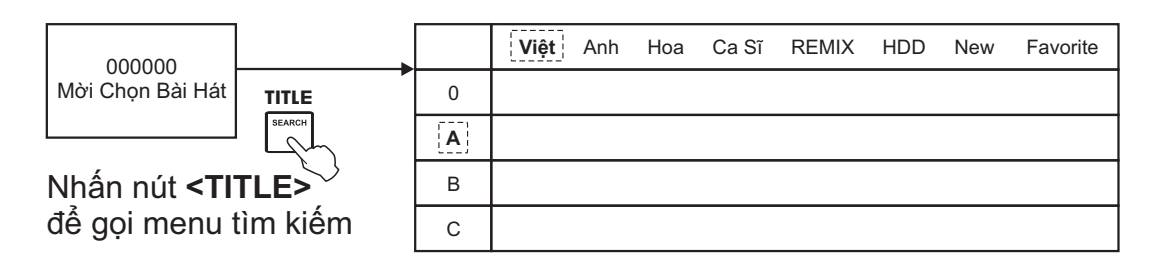

Nhấn nút mũi tên để lưa chon Nhấn nút **<OK>** để xác lập **OK** Nhấn nút để chuyển vần, nút chuyển trang khi chọn bài hát PG D

#### *\* Sử dụng menu tìm chọn bài hát theo chữ cái đầu*

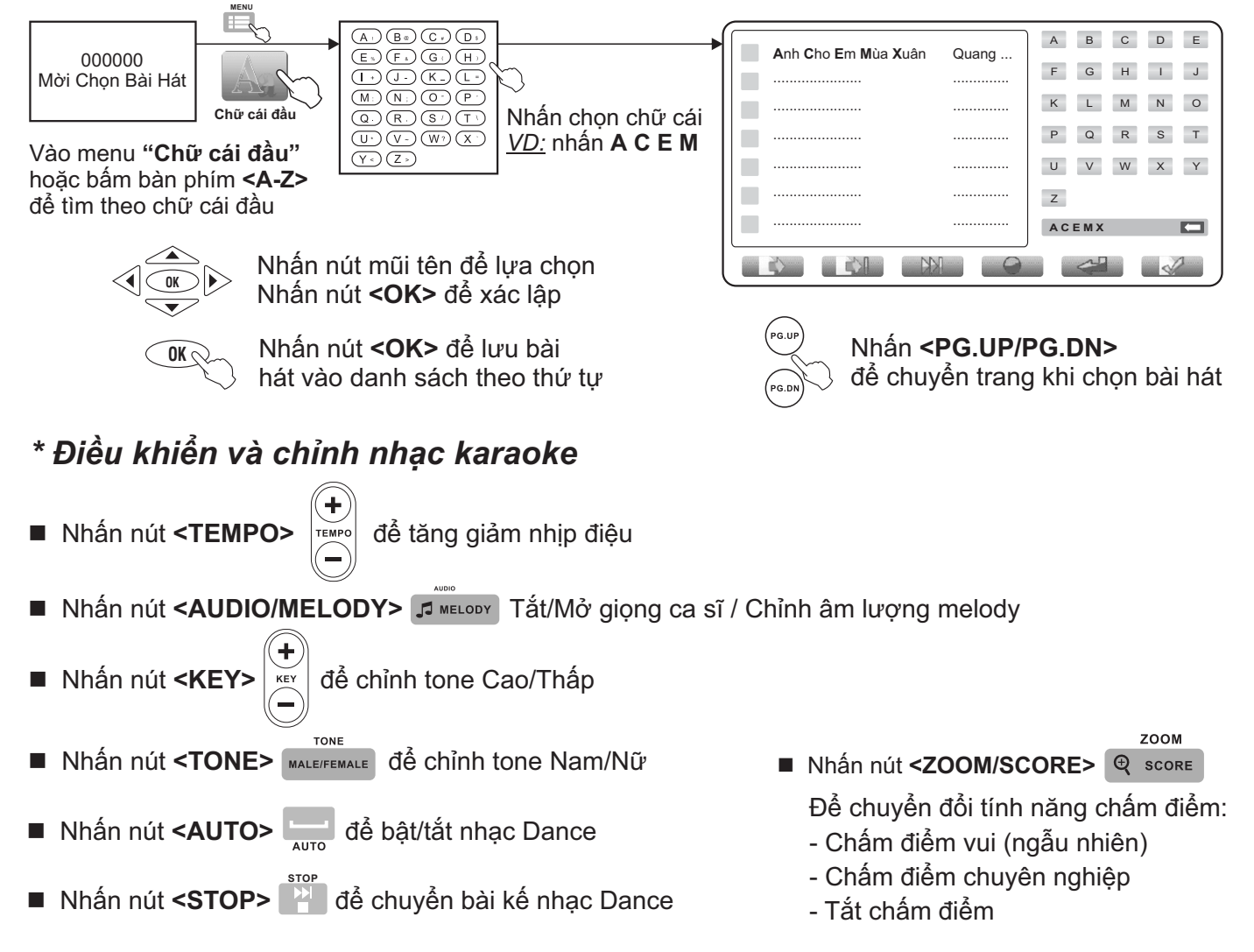

#### **4.7 Thiết lập lại các cài đặt mặc định**

#### *\* Reset router Wi-Fi bên trong loa*

để lấy lại tài khoản quản trị của router Wifi Nhấn & giữ (khoảng 5-giây) nút **WIFI RESET** **WIFI RESET**

*khẩu mạng Wifi, tài khoản quản trị, ... theo ý muốn. Lưu ý: Có thể dùng trình duyệt web bất kỳ truy cập vào IP quản trị & đăng nhập với Tài khoản quản trị, để thay đổi tên & mật*

#### *\* Thiết lập lại các cài đặt mặc định khác*

**Bước 1**: Cần nối dây HDMI (hoặc dây AV) từ loa lên màn hình TV. Mở nguồn loa. Rút USB ra. **Bước 3:** Bấm chọn mục **System** -> **Initialize** -> chọn **Factory Default Set** -> bấm **<OK> Bước 2**: Dùng điều khiển từ xa karaoke chọn biểu tượng **<SETUP>** để vào **Setup Menu** của loa.

**Setup**

- *\* Các thông số được cài lại mặc định, như xuất xưởng:*
- *+ "Tên loa KB" = "ACNOSxxx"*
- *+ "Mật khẩu kết nối" = "1234"*
- *+ "Mật khẩu quản trị" = "5168"*
- *+ Âm lượng, độ phân giải hình ảnh & nội dung câu chào*

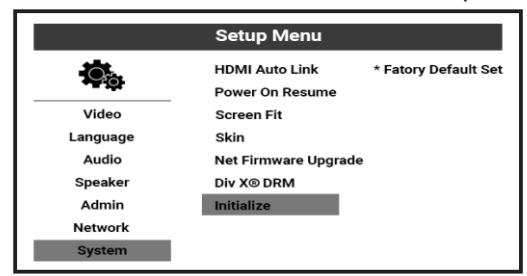

**Tài khoản quản trị mặc định của router Wifi** Username: **admin** Password: **admin**

**IP quản trị của router Wifi** 192.168**.0.1** hoặc (192.168**.1.1** hoặc 192.168**.10.1**)

Tên Wifi (SSID) sau khi reset: **Wireless-N**

## **4.8 Kết nối OPTICAL IN nhận âm thanh từ Smart TV**

*Nối dây OPTICAL nhận âm thanh từ Smart TV & hát karaoke Youtube*

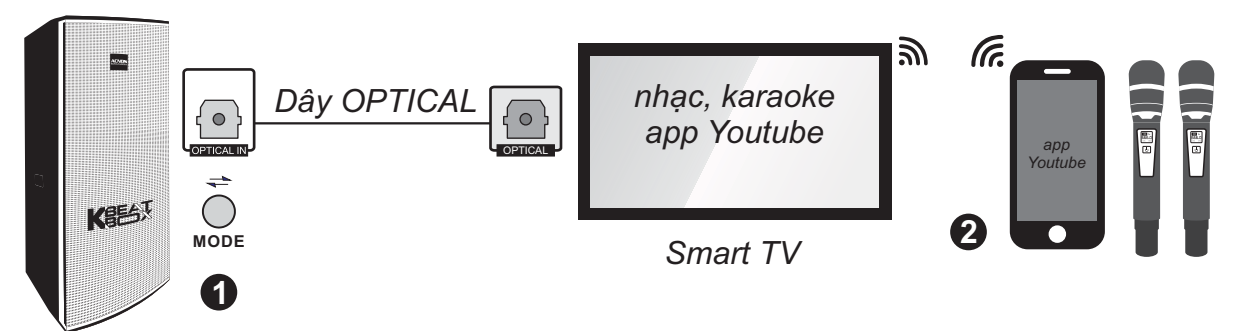

**Bước 1**: dùng dây cáp quang (optical) để nối ngõ ra **[OPTICAL]** trên Smart TV với ngõ vào **[OPTICAL IN]** trên loa. Bấm nút **[MODE]** trên loa tới khi đèn **[BL]** nhấp nháy & âm báo cáp quang.

**Bước 2**: lắp pin & mở 2 micro không dây. Dùng điện thoại kết nối với app Youtube trên Smart TV để chọn bài, hát karaoke Youtube.

*Lưu ý: thao tác tương tự khi muốn dùng chế độ OPTICAL IN để phát nhạc, karaoke từ thiết bị khác.*

### **4.9 Phát nhạc từ thẻ nhớ USB**

- + Cắm thẻ nhớ USB nhạc vào khe **[MP3 USB]** của loa
- + Chỉnh bài nhạc muốn phát từ USB bằng điều khiển từ xa hoặc 3 nút bấm trên loa (qua bài - tạm dừng/phát nhạc - về bài)

# **4.10 Chế độ LINE IN (AUX)**

 + Bấm nút **[MODE]** tới khi đèn hiệu **[BL]** nhấp nháy & âm báo line-in **MODE**

#### **a. Phát nhạc từ thiết bị bên ngoài**

- + Đấu nối thiết bị chơi nhạc bằng dây với ngõ vào **[LINE IN]**
- + Phát nhạc từ thiết bị chơi nhạc

**b. Phát kết hợp nhiều loa KB để tăng công suất âm thanh** *(ghép nối LINK OUT KB này với LINK IN KB kia)*

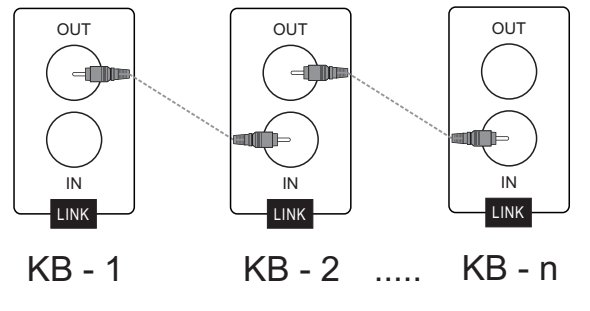

*Lưu ý: chỉ chỉnh nguồn phát từ 1 loa KB (cái đầu tiên) khi nối kết hợp nhiều loa*

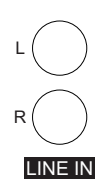

**MP3 USB**

## **5. Ứng dụng điều khiển và chọn bài thông minh Karaoke Connect**

Ứng dụng Karaoke Connect trên loạt thiết bị chọn bài karaoke thông minh: màn hình cảm ứng, máy tính bảng và điện thoại có khả năng kết nối không dây (Wifi) với loa KB để đồng bộ điều khiển & tìm/chọn nhanh bài hát karaoke. Tải miễn phí trên Apple App Store hay Google Play Store (CH Play) hoặc quét mã QR Code bên dưới để cài

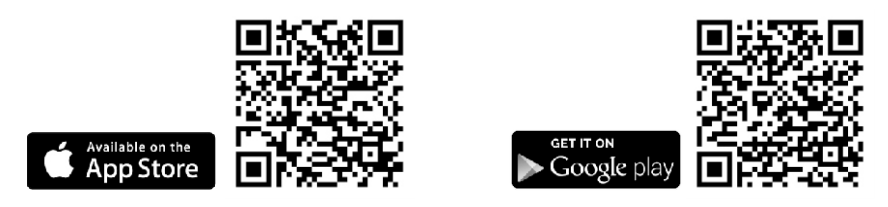

Cài đặt ứng dụng -> Cập nhập dữ liệu đầy đủ -> Kết nối với loa KB (theo 6 bước sau)

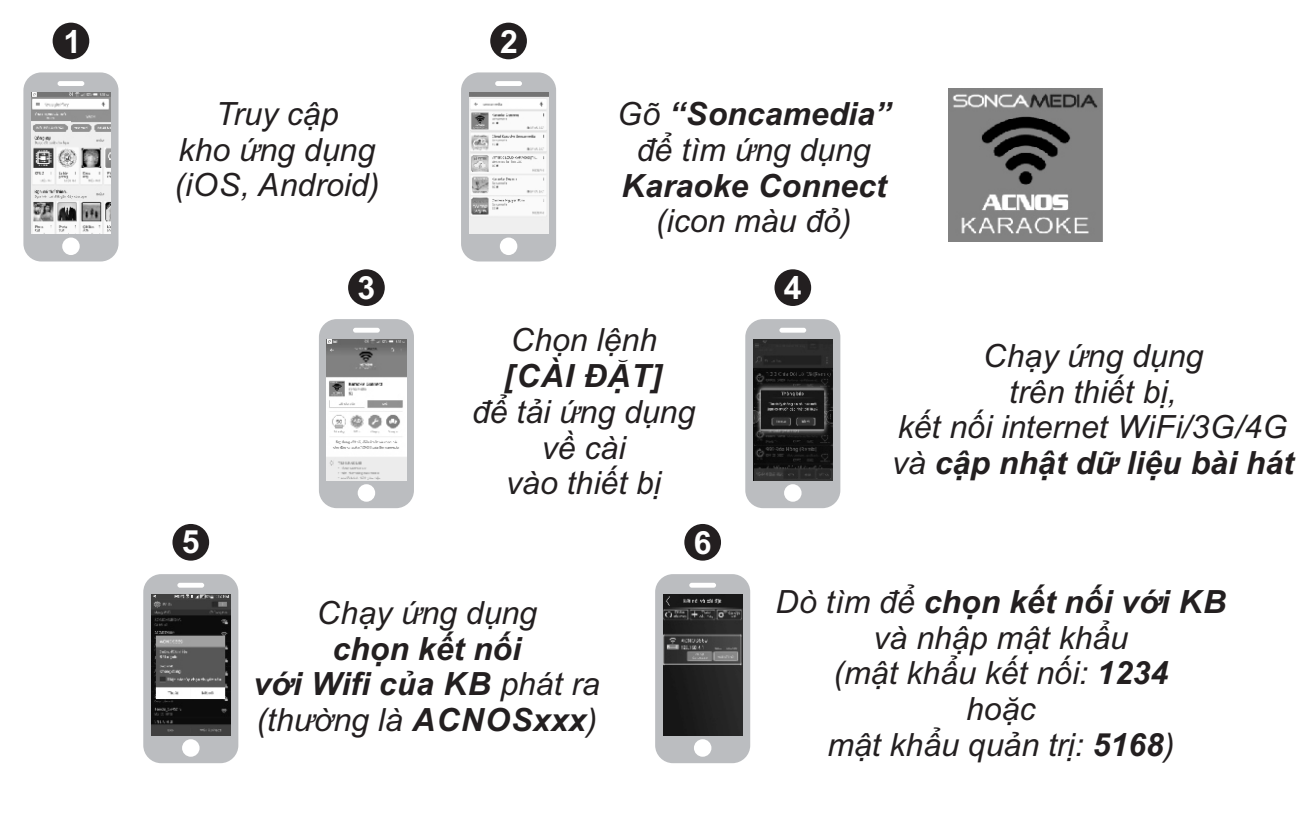

Điều khiển KB và tìm, chọn bài hát karaoke

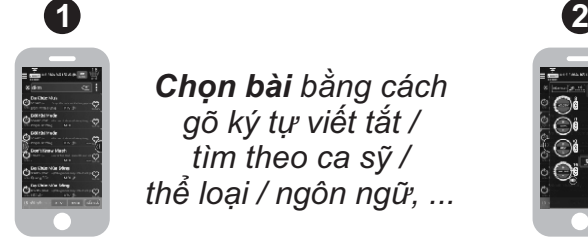

*Chọn bài bằng cách gõ ký tự viết tắt / tìm theo ca sỹ / thể loại / ngôn ngữ, ...*

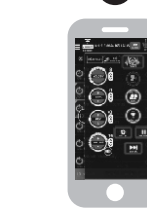

*Điều khiển chức năng KB: chọn ưu tiên, chỉnh nhạc, chấm điểm, qua bài,...*

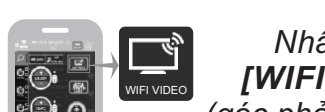

*Nhấn icon [WIFI VIDEO] (góc phải giao diện) để chuyển sang video karaoke xem lời & hát ngay trên di động*

Hát karaoke WIFI VIDEO và thu clip SELFIE

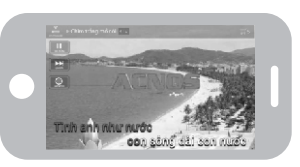

*Nhấn tiếp icon [GHI VIDEO] để thu clip Selfie Karaoke trong khi hát*

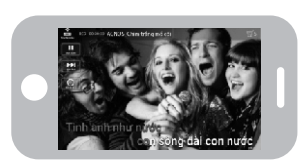

# **6. HƯỚNG DẪN BẢO QUẢN**

\* TẮT hẳn nguồn điện của loa và rút phích cắm nguồn ra khỏi ổ cắm điện khi không sử dụng trong một thời gian dài.

\* THÁO hết pin ra khỏi micro không dây, bộ điều khiển từ xa khi không sử dụng trong một thời gian dài, để tránh hiện tượng pin rỉ nước gây hư hỏng các bộ phận bên trong.

\* KHÔNG đặt loa nằm, kênh nghiêng hoặc ngược trong thời gian dài để tránh nguy cơ axít rỉ ra từ bình điện ăn hư các bộ phận bên trong.

\* NÊN cho loa hoạt động 1-2 lần, định kỳ hàng tháng, để tránh nguy cơ lão hóa màng loa, rách màng loa khi để quá lâu không sử dụng.

\* Loa cần được bảo quản trong thùng carton cứng, có mốp lót. ĐẶT ĐỨNG đúng chiều, ở nơi khô ráo, mát mẻ, không bị kênh, không rung động, không bụi bẩn, cách xa môi trường hóa chất và các tác nhân ăn mòn.

\* Môi trường bảo quản tiêu chuẩn có nhiệt độ từ -10⁰C đến 50⁰C.

\* Hạn chế dằn xóc, va chạm mạnh khi bốc xếp, vận chuyển.

# **7. LƯU Ý TĂNG TUỔI THỌ BÌNH ĐIỆN**

\* Cần sạc đủ **12 giờ** hoặc đầy bình trước khi sử dụng. Nên cắm điện để sử dụng loa và sạc cho bình điện khi có thể.

\* Cần cắm sạc ngay sau khi hết bình. Bình điện sẽ hư hỏng nếu KHÔNG được sạc lại trong vòng 24 giờ sau khi hết bình.

\* Bình điện trong loa sẽ tự xả cạn dù không mở loa sử dụng. Cần sạc đầy bình, định kỳ hàng tháng và giữ loa tắt ở trạng thái đầy bình khi không sử dụng trong thời gian dài, để tăng tuổi thọ và khả năng giữ điện cho bình.

**\* Soncamedia có quyền từ chối bảo hành với các trường hợp bình hư hỏng do để cạn kiệt lâu ngày không sạc lại!**

## **8. THÔNG TIN LIÊN HỆ HỖ TRỢ**

Truy cập các kênh truyền thông về sản phẩm của ACNOS - Soncamedia

\* Video hướng dẫn sử dụng: *https://www.youtube.com/user/soncamedia/videos*

\* Trang Facebook: *https://www.facebook.com/soncamedia*

\* Website: *http://www.soncamedia.com*

#### **Thông tin liên hệ bộ phận chăm sóc khách hàng**

Mọi thắc mắc về sản phẩm, vui lòng liên hệ Soncamedia để được hỗ trợ thêm \* Gọi đường dây nóng **0961 071 071 (hoạt động từ 9g sáng đến 9g tối)**

\* Gởi email về: **sonca@sonca.com.vn**

Xem danh sách trạm bảo hành ủy quyền của Soncamedia trên toàn quốc trong phiếu bảo hành sản phẩm, thông tin cũng được cập nhập trên website: *http://www.soncamedia.com/he-thong-bao-hanh*